# **PC-Crash:Bugtracker**

# [<< zur PC-Crash Hauptseite](https://www.colliseum.eu/wiki/PC-Crash)

# **Hinweis:**

Der Bugtracker soll die Fehler(rück)meldungen vereinfachen, indem man die Fehler(chen) einfach für jede Arbeitssitzung mit PC-Crash meldet. Über Eingabe von "~~~~" kann man seinen Namen und den Zeitstempel automatisch eintragen lassen; "----" setzt die Trennlinie. Anschließend die genaue Versionsnummer (>?>Info über PC-Crash) notieren (das Datum ist redundant) und die einzelnen Punkte mit einem voran gesetzten Sternchen (\*) einfach auflisten. Neuere Einträge mit aussagekräftiger Überschrift bitte **oben** über die alten setzen.

# **Note:**

The bug tracker is designed to simplify the error feedback by reporting the errors for each working session with PC-Crash. About entering "~~~~" one can automatically enter his name and the time stamp; "----" sets the separating line. Subsequently, please record the exact version number (>?> About PC-Crash) and simply list the individual points preceded set asterisk (\*). Newer entries with meaningful heading please put **on top** above the old.

# **Bugtracker**

# **vx /v<sup>y</sup> im Wertefenster**

[Vdengineering](https://www.colliseum.eu/wiki/Benutzer:Vdengineering) [\(Diskussion\)](https://www.colliseum.eu/wiki/index.php?title=Benutzer_Diskussion:Vdengineering&action=edit&redlink=1) 13:21, 3. Jan. 2017 (CET); Version 10.2.0.23a Im Wertefenster (F4) und dort -> Einstellungen -> Fahrzeugdynamik werden die Werte der Geschwindigkeitsvektoren vx und vy angezeigt. Je nachdem, wie das Fahrzeug initial (per Kurswinkel) im Inertialsystem ausgerichtet ist, werden die Werte für vx und vy vertauscht. Man sollte also aufpassen, wenn man bspw. einen Schleudervorgang mit hohem Schwimmwinkel simuliert und dabei die vektoriellen Werte der Schwerpunktsgeschwindigkeit ablesen will. Unter Umständen gehören die in der vx-Spalte angezeigten Werte zu vy und umgekehrt.

**Reifenspuren für Optimierung/Berechnung Gesamtfehler bei Fahrzeug-Deaktivierung** [Vdengineering](https://www.colliseum.eu/wiki/Benutzer:Vdengineering) [\(Diskussion\)](https://www.colliseum.eu/wiki/index.php?title=Benutzer_Diskussion:Vdengineering&action=edit&redlink=1) 16:42, 14. Sep. 2016 (CEST); Version 10.2.0.18a

- Sobald man Reifenspuren für die Optimierung angelegt hat und das Fahrzeug, dem diese Reifenspuren zugeordnet sind, für die Simulation deaktiviert, wirft der Optimierer "falsche", weil stark überhöhte Werte für den Gesamtfehler aus. Man muß also die Reifenspur für ein Fahrzeug, das deaktiviert wird, löschen, sonst werden diese in die Berechnung des Gesamtfehlers einbezogen.
- Bei Veränderung der Fahrzeugnummierung (z.B. weil man ein Fahrzeug gelöscht hat), müssen die Reifenspuren, die vorher einem Fahrzeug zugeordnet waren, dem nun anders nummerierten Fahrzeug erneut zugeordnet werden. Ansonsten optimiert sich der Optimierer zu Tode...
- Will man ein Gespann (Zugfahrzeug und Anhänger) durch den Stoßoptimierer jagen, so wird im Diagramm als auch im Protokoll der Stoßoptimierung entweder für Zugfahrzeug oder für

Anhänger nur eine Kollisionsgeschwindigkeit (statt einem Bereich) angezeigt. Da aber nach Beendigung der Optimierung die "Bestlösung" vorliegt (d.h. direkt parametriert ist), weiß man sofort, dass die Angaben im Protokoll/Diagramm nicht stimmen, denn es ist eine Kollisionsgeschwindigkeit eingestellt, die nicht mit den Angaben im Protokoll/Diagramm übereinstimmen.

Der Monte-Carlo Algorithmus mag die Reifenspur-Optimierung überhaupt nicht, zumindest kommt beim Versuch einer Optimierung die Meldung "PC-Crash reagiert nicht mehr". Gut, wenn man kurz vorher auf "Speichern" gedrückt hat...

#### **Dateiname in Fenster-Titelzeile**

[Vdengineering](https://www.colliseum.eu/wiki/Benutzer:Vdengineering) [\(Diskussion\)](https://www.colliseum.eu/wiki/index.php?title=Benutzer_Diskussion:Vdengineering&action=edit&redlink=1) 08:12, 8. Sep. 2016 (CEST); Version 10.2.0.18a So wie bereits für die Version 8.3 [hier](https://www.colliseum.eu/wiki/PC-Crash_8.3) beschrieben. Öffnet man eine PCC-Datei (\*.pro) mit Doppelklick auf den Dateinamen, so erscheint der Dateiname nicht in der Titelzeile des PCC-Fensters. Insbesondere wenn man mehrere Dateien (in mehreren Instanzen) geöffnet hat, verliert man den Überblick. Öffnet man hingegen PCC mit Klick auf das Desktop-Icon und dann hieraus eine Datei, so wird der Dateiname angezeigt.

# **ChangeLog**

# [Vdengineering](https://www.colliseum.eu/wiki/Benutzer:Vdengineering) [\(Diskussion\)](https://www.colliseum.eu/wiki/index.php?title=Benutzer_Diskussion:Vdengineering&action=edit&redlink=1) 13:16, 15. Jul. 2016 (CEST); V 10.2

Die Online-Einspielung der Updates funktioniert soweit problemlos; allerdings weiß man als Nutzer nie, was genau jetzt an der Software verändert wurde, also z.B. von Stand 10.2.0.15 auf 10.2.0.17. Üblicherweise (= Stand der Technik) werden bei Updates derartiger Spezialsoftware "release notes" durch den Hersteller herausgegeben. Der ChangeLog, der zwar existiert, wird nicht aktualisiert oder genutzt. Gleiches gilt für den Button "DSD Newsletter". Hier taucht im Juli 2016 der Seminartermin Dez. 2012 Kopenhagen auf...

# **Algorithmus MKS-Gelenkreibung**

[Vdengineering](https://www.colliseum.eu/wiki/Benutzer:Vdengineering) [\(Diskussion\)](https://www.colliseum.eu/wiki/index.php?title=Benutzer_Diskussion:Vdengineering&action=edit&redlink=1) 16:42, 19. Jan. 2016 (CET); PCC Versionen 9.1 und 10.2 Zur Version 10.x hin wurden lt. [A. Moser](https://www.colliseum.eu/wiki/Moser,_A.) Änderungen an den internen Berechnungsmethoden für Gelenke und Gelenkreibung vorgenommen. Das hat insbesondere Auswirkungen auf die [Wurfweite](https://www.colliseum.eu/wiki/Wurfweite) eines Mehrkörpersystems. De facto bedeutet dies, daß ein und dasselbe Modell (teils signifikant) unterschiedliche Ergebnisse erzeugt, abhängig davon ob mit Version [PC-Crash 9.1](https://www.colliseum.eu/wiki/PC-Crash_9.1) oder 10.x gerechnet wird. Leider sind die Änderungen an den Algorithmen an keiner Stelle dokumentiert, so dass die Empfehlung für den Anwender nur lauten kann, Wurfweitenergebnisse mit der Version [PC-](https://www.colliseum.eu/wiki/PC-Crash_10.0)[Crash 10.0](https://www.colliseum.eu/wiki/PC-Crash_10.0) und höher besonders kritisch zu hinterfragen.

#### **Bemaßung Durchmesser/Radius**

[Vdengineering](https://www.colliseum.eu/wiki/Benutzer:Vdengineering) [\(Diskussion\)](https://www.colliseum.eu/wiki/index.php?title=Benutzer_Diskussion:Vdengineering&action=edit&redlink=1) 20:17, 20. Mai 2015 (CEST); PCC 9.1 Version 9.1.0.32a - 64 Bit

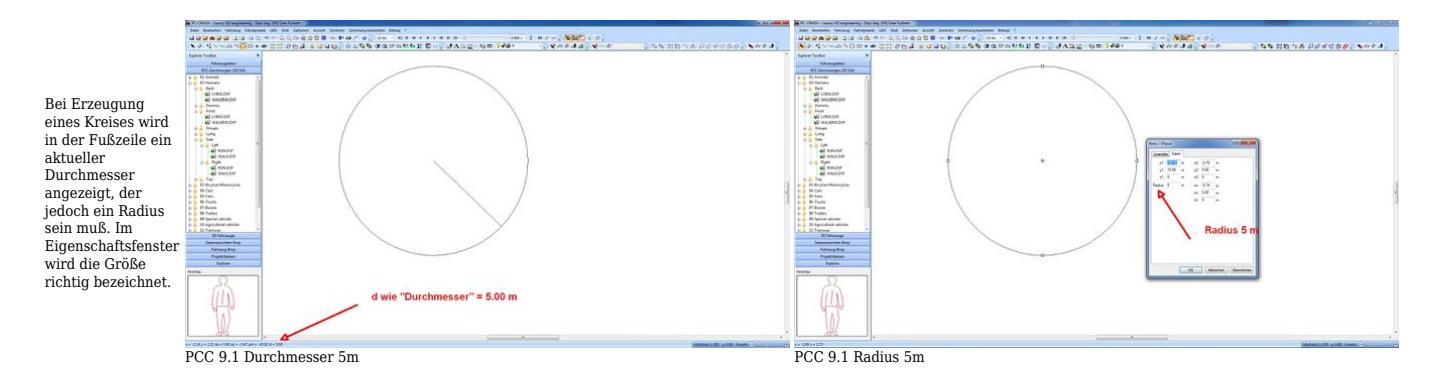

Das "Problem" besteht auch in der Version 10.2 noch. Scheinbar läuft die Angabe in der Fußzeile (und Benennung mit "d") analog zu den Angaben in der Funktion "Maßband". Dort werden die Abstände *DX* und *DY* angezeigt und hieraus über Pythagoras *D* berechnet. Dieser Wert *D* ist identisch mit "d" (dem Radius in der Fußzeile bei Erstellung des Kreises). Die Bezeichnung mit "d" ist mißverständlich.

# **Darstellung Räder Hinterachslenkung**

[Vdengineering](https://www.colliseum.eu/wiki/Benutzer:Vdengineering) PCC 9.1 Version 9.1.0.32a - 64 Bit

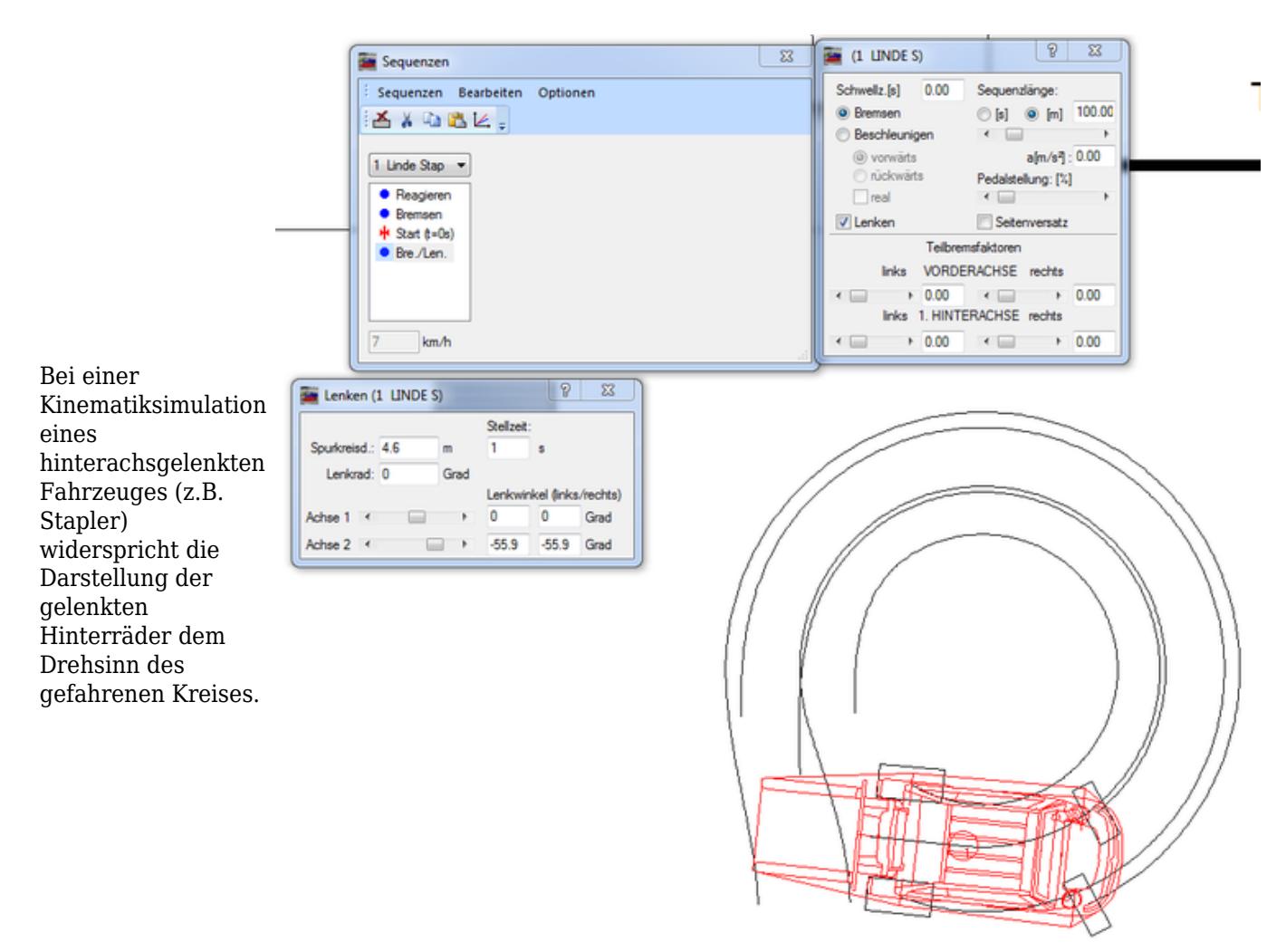

PCC 9.1 Darstellungsproblem Radeinschlag Hinterachse

# **Schriftgröße Stoßfenster**

[Hege](https://www.colliseum.eu/wiki/Benutzer:Hege-ma) PCC 9.0 Version 9.0.0.56c - 32 und 64 Bit

 $\mathbb{R}$  $\boxtimes$ 

ä

2 FIAT-ST

50

 $Q<sub>0</sub>$ 

 $\overline{a}$ 

50

90

 $\mathfrak{g}$ 

 $\overline{c}$ 

30.  $\overline{a}$  $[km/h]$  (Ist: 7.11)

Reibung: 0.6

Stoß Optione

 $[{\rm HI}]$ 

Bei Verwendung von Stoß-Einlauf-I... Bildschirmen Fahrzeug: 1 VW-GOLF mit hoher Einlauf: Auflösung Geschw. 50 werden ¥. **OH** häufig die Richtg. [°]:  $0.00$ Schriftgrößen Omega [rad/s]:  $0.00$ größer als Auslauf: Geschw. [km/h]: 50.00 100% Richtg. [°]:  $0.00$ eingestellt. Delta-v [km/h]: Dabei wird Omega [rad/s]:  $0.00$ Def[cm]  $17\,$ das EES [km/h] Stoßfenster 28.26 nur delta v: unvollständig  $\odot$  k:  $0.1$ ÷ dargestellt, so dass man Koordinaten [m]: dann V Sto6punkt (zumindest) mit PCC 9.0 nicht mehr arbeiten kann. Lösung: **Schriftgröße** auf 100% PCC 9.0 Grafikproblem zurücksetzen.

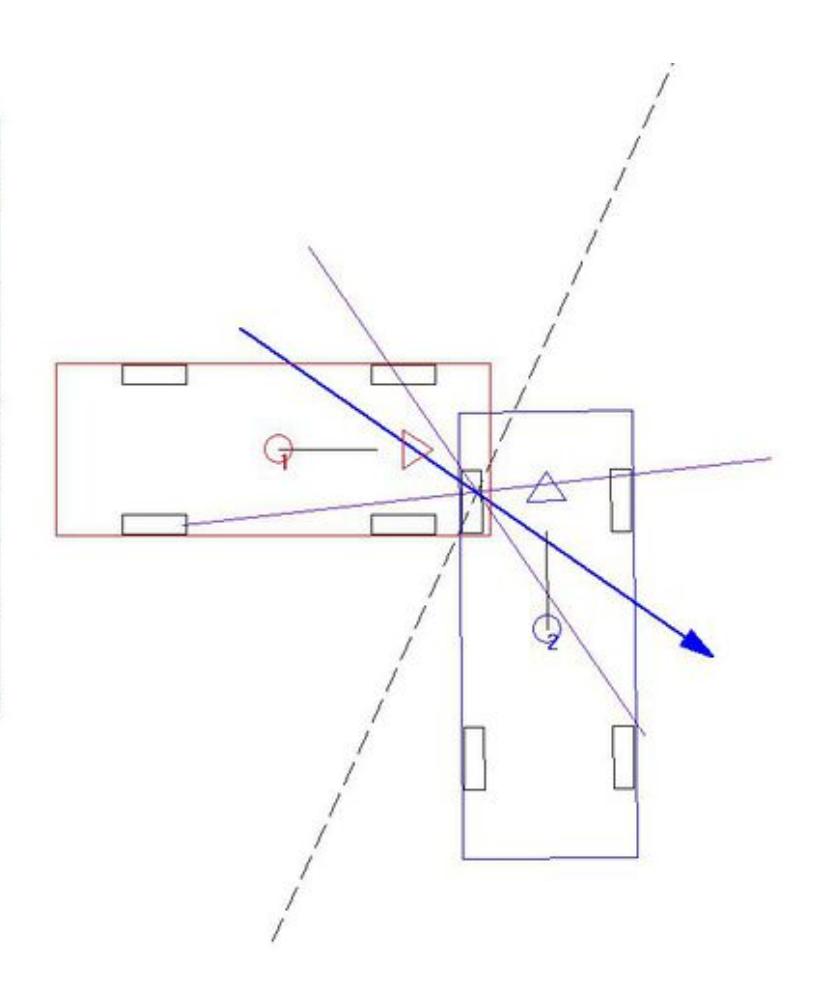

#### **Transparenzdarstellung**

[Kneifel](https://www.colliseum.eu/wiki/Benutzer:J_Kneifel) 19:46, 18. Apr. 2012 (CEST) Version 9.1.0.17a - 32 und 64 Bit

Fahrzeuge, die zu Zuordnungszwecken transparent eingestellt wurden, werden nach Zuweisung der ursprünglichen Farbe nicht mehr korrekt dargestellt. Workaround: Speichern und PCC neu starten ...

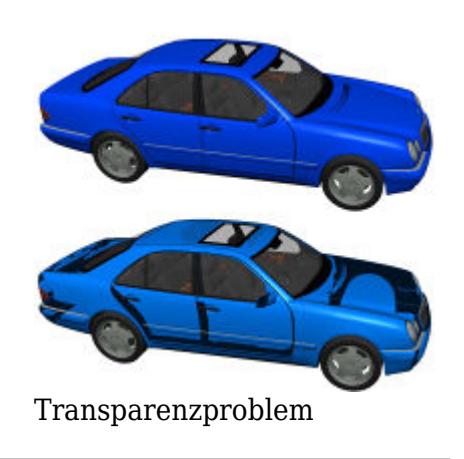

# **Übernahme Objekteigenschaften in 3D**

[Kneifel](https://www.colliseum.eu/wiki/Benutzer:J_Kneifel) 14:22, 19. Mär. 2012 (CET) Version 9.1.0.14a

Die Objekteigenschaften von Linien (Pfeile, Begrenzungsstriche, Linienarten) werden nicht in die 3D Darstellung übernommen.

**Vordergrund / Hintergrund Problem**

werden.

# [Kneifel](https://www.colliseum.eu/wiki/Benutzer:J_Kneifel) 20:12, 23. Feb. 2012 (CET) Version 9.1.0.14a

Auf ein Hintergrundbild werden zur Veranschaulichung verschiedene Maßstäbe nachgeladen und skaliert. Diese werden mit der Funktion "in den Vordergrund holen" nach vorne gelegt, weil sie sonst nicht sichtbar waren. In der Seitenansicht ist auf den ersten Blick alles unauffällig.

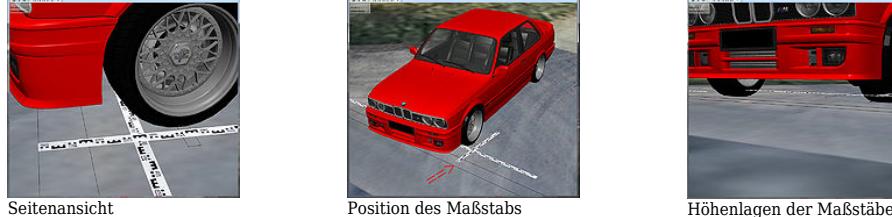

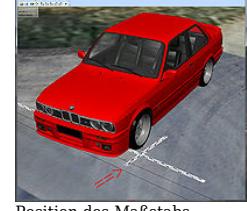

In dieser Perspektive fällt auf, dass der Maßstab nicht (mehr) mit der vorderen schwarzen Linie abschließt.

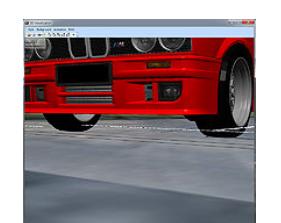

Schaut man dann "unter das Fahrzeug" sieht man, dass die Bitmaps mit der Funktion Vordergrund/Hintergrund scheinbar um die Z-Achse angehoben

Ich finde jedoch keine Funktion, um die Bitmaps / Maßstäbe wieder auf 0 zu setzen. Die entsprechenden Funktionen sind ausgegraut. Legt man die Bitmaps in den Hintergrund verschwinden sie.

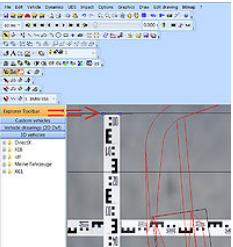

Funktionen ausgegraut

Ist das ein Bug oder sitzt das Problem vor dem PC?

[Kneifel](https://www.colliseum.eu/wiki/Benutzer:J_Kneifel) 21:53, 24. Feb. 2012 (CET) Version 9.1.0.14a

Das Problem ist nachvollziehbar - die 1. und 2. Bitmap werden in einer Ebene abgelegt, jede weitere Bitmap erhält eine z-Komponente und steht erhöht über den jeweils darunter liegenden Ebenen.

[Kneifel](https://www.colliseum.eu/wiki/Benutzer:J_Kneifel) 16:01, 4. Jan. 2012 (CET) Version 9.1.0.14a

Bei selektiertem Text wird die Option "3D-Verschieben" freigegeben, ist jedoch in Z-Richtung wirkungslos. Auch die Extrusion wird als gültige Objekteigenschaft angeboten, hat jedoch keine Funktion. Wenn dafür keine entsprechenden Routinen hinterlegt sind, sollten im Interesse eines schlüssigen Bedienungskonzeptes die beschriebenen Aktionen gesperrt werden. Workaround: DXF-Text extern erstellen..

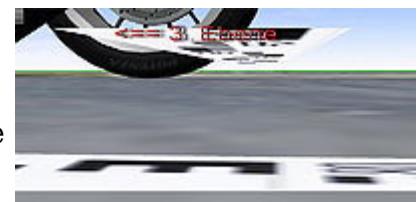

Darstellung ab der 3. Ebene

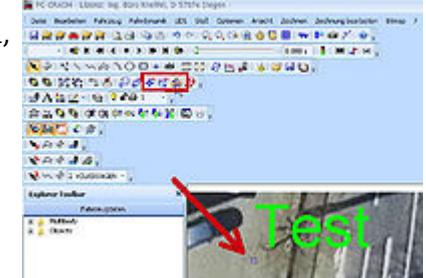

[Kneifel](https://www.colliseum.eu/wiki/Benutzer:J_Kneifel) 14:57, 2. Jan. 2012 (CET) Version 9.1.0.14a

Im Handbuch werden die Eigenschaften von Png-Dateien hinsichtlich der Transparenz korrekt beschrieben. Bei Verwendung von Pngs (sowohl bei 8 als 24 Bit Farbtiefe) als Textur wird die Transparenz jedoch nicht ausgewertet, diese wird als blaue Füllung wiedergegeben. Auch bei der Transparenzanimation wird lediglich ein blaues Rechteck ein- und ausgeblendet. Pngs mit Transparenz in der x-y-Ebene werden in der 3D-Ansicht korrekt dargestellt, jedoch nicht als Textur (egal in welcher Ebene). Gifs mit Transparenz zeigen das gleiche Verhalten.

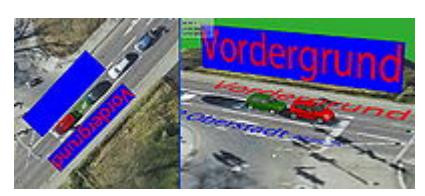

[RStrzeletz](https://www.colliseum.eu/wiki/Benutzer:RStrzeletz) 08:47, 1. Apr. 2011 (CEST) Version 8.3.0.49c

Die Größe (Höhe) der 3D-dxf-Ansichten von .dat-Fußgängern (und wohl auch von allem anderen) muss man in den Fahrzeugdaten über die "Länge" skalieren. Im Protokollausdruck wird dadurch ein unsinniger Wert angezeigt. Um über die "Länge" die richtige Höhe einzustellen, legen wir zuerst eine Ebene in die entsprechende Höhe und variieren so lange, bis der Kopf nicht mehr abgeschnitten wird.

[Ml](https://www.colliseum.eu/wiki/Benutzer:Ml) 10:16, 24. Mär. 2011 (CET) Version 8.3.0.49c

Die Vertikal-Achsen-Beschriftungen der Weg-Zeit-Geschwindigkeit Diagramme stimmen nicht; bei Horizontalachse Zeit stehen [m] und [km] der Vertikalachsen teils vertauscht oder beide an einer Achse.

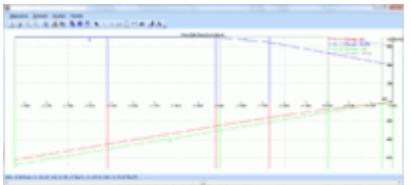

[whugemann](https://www.colliseum.eu/wiki/Benutzer:Whugemann) 09:49, 24. Mär. 2011 (CET) Version 8.3.0.49c (2011-01-19)

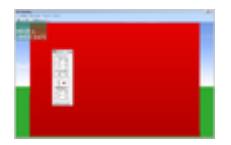

Bei der Kamera, mit der die 3D-Ansicht erzeugt wird, scheint weder die Brennweite noch die Ausrichtung zu stimmen. Bei Ausrichtung parallel zur Fahrbahn (0° Neigung) sollte der Horizont in der Bildmitte liegen, tatsächlich liegt er jedoch höher; die Kamera ist also leicht geneigt.

Die Brennweitenangabe in PC-Crash bezieht sich auf den **vertikalen** Objektivöffnungswinkel einer Kleinbildkamera. Wenn man also einen 24 m hohen Block in 50 m Entfernung platziert, sollte dieser den oberen und unteren Bildrand exakt berühren. Man muss tatsächlich jedoch gut 57 m Abstand halten und die Kamera leicht himmelwärts richten, damit der Block etwa so abgebildet wird, siehe Beispiel rechts. Beispielprojekt (direkt 'runterladen mit Rechtsklick): [Datei:Brennweite PC-Crash](https://www.colliseum.eu/wiki/Datei:Brennweite_PC-Crash_8.3.0.49c.zip) [8.3.0.49c.zip](https://www.colliseum.eu/wiki/Datei:Brennweite_PC-Crash_8.3.0.49c.zip)

# [whugemann](https://www.colliseum.eu/wiki/Benutzer:Whugemann) 12:56, 5. Mai 2010 (CEST) Version 8.3.0.38c (2010-04-10)

Im Dialogfeld *Basiswerte* wird die Linear- und Winkelgeschwindigkeit von Anhängern offenbar so errechnet, dass die Kopplungsbedingung in den Gelenken erfüllt ist. Diese Berechnung erfolgt offenbar automatisch, wenn das geänderte Eingabefeld den Fokus verliert, d.h. wenn man sich in ein anderes Eingabefeld bewegt oder die OK-Taste drückt. Führt die letzte Eingabe zwangsläufig zu einem zu einem inkonsistenten Datensatz, so wird sie – ohne Fehlermeldung oder Begründung – einfach verweigert. Teilweise wird die Eingabe sogar zunächst akzeptiert und erst beim nächsten Klick in dasselbe Eingabefeld verworfen.

Das [Bildschirmvideo](https://www.colliseum.eu/wiki/images/2/21/PCC83_Basiswerte_Bug.swf) wurde dem Zugfahrzeug eines Holztransporters versehentlich eine Giergeschwindigkeit auf den Weg gegeben (NY = -45°), was seltsames Verhalten des Dialogfelds hervorruft. Achten sie besonders auf die Winkelgeschwindigkeit um die Hochachse.

Hier müsste in Zukunft klargestellt werden:

- wann die Daten neu berechnet werden (nämlich **immer** beim Verlust des Eingabefokus)
- verhindert werden, dass die Daten beim Verlassen des Dialogfelds über OK neu berechnet werden, ohne dass dies dem Benutzer rückgemeldet wird
- klare Rückmeldung gegeben werden, warum eine Eingabe nicht akzeptiert wird.

[Giso](https://www.colliseum.eu/wiki/Benutzer:Giso) 09:00, 24. Apr 2010 (CEST) Version 9.0.0.10b (2010-04-21)

• im Zeichenprogramm lässt sich kein doppelseitiger Pfeil zeichnen [\(AMoser](https://www.colliseum.eu/wiki/Benutzer:AMoser) 12:25, 2. Feb. 2012 (CET) behoben)

[whugemann](https://www.colliseum.eu/wiki/Benutzer:Whugemann) 09:22, 23. Apr 2010 (CEST) Version 8.3.0.38c (2010-04-10)

- Das erste Fahrzeug lässt sich nicht mit "Fahrzeug löschen" beseitigen. [\(AMoser](https://www.colliseum.eu/wiki/Benutzer:AMoser) 12:25, 2. Feb. 2012 (CET) löschen über Fahrzeugverwaltung möglich)
- Das Kontextmenü zu den Spurpunkten sollte auch das Dialogfeld "Spurzuordnung" anbieten.
- Beim Versuch, eine schreibgeschützte Datei zu überschreiben (= mitgeliefertes Beispiel, in ein neues Verzeichnis kopiert) meldet PC-Crash: "Datei kann nicht '*geöffnet* werden.", ohne einen Grund anzugeben.

[Whugemann](https://www.colliseum.eu/wiki/Benutzer:Whugemann) 11:22, 22. Apr 2010 (CEST) Version 8.3.0.38c (2010-04-10)

- Dialogfeld "Fahrzeugdaten" überprüft die eingegebenen Werte (und meckert), obwohl ich auf "Abbrechen" gedrückt habe.
- Zoom-Kontrolle in der Statusleiste funktioniert genau falsch herum [\(AMoser](https://www.colliseum.eu/wiki/Benutzer:AMoser) 12:25, 2. Feb. 2012 (CET) ab Version 9.0 geändert)
- Es gibt jetzt im Register "Anhängerkopplung" den neuen Typ "Ladung", der im Handbuch zur Version 8.3 nicht erklärt ist.
- Kamera kann über die "Himmelskuppel" gehoben werden (ab ca. 550 m)
- Der Mauszeiger ändert seine Form nicht (d.h. wechselt nicht auf Pfeil), wenn man ihn auf die

# [Ml](https://www.colliseum.eu/wiki/Benutzer:Ml) 12:21, 9. Aug. 2010 (CEST) Version 8.3.040 Zoom-Buttons Standardleiste und Zoom-Buttons Statuszeile wirken gegenläufig [\(AMoser](https://www.colliseum.eu/wiki/Benutzer:AMoser) 12:25, 2. Feb. 2012 (CET) ab Version 9.0 geändert)

### **Fehlermeldung beim Start**

Wird PC-Crash 8.1 frisch installiert, so erscheint beim Start auf dem neuen Rechner möglicherweise die Fehlermeldung

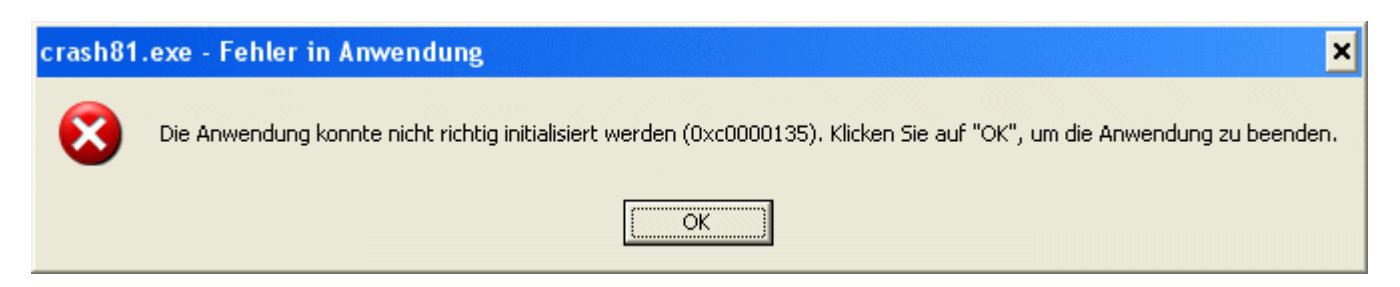

In diesem Falle ist das .NET-Framework 2.0 nicht oder nicht korrekt installiert. Ab der Version 8.1 von PC-Crash stützt sich das Programm teilweise auf die .NET-Laufzeitumgebung, die auf dem Rechner installiert werden muss. Das Installationsprogramm für .NET wird von Microsoft bereitgestellt und nennt sich "dotnetfx.exe". Es findet sich auf der PC-Crash-Installations-CD im Ordner "Updates", oder man lädt es einfach von der Microsoft-Website (ca. 22 MB).

#### **DXF-Fahrzeugskizze**

Fahrzeugskizze wird bei Eingabe von Zuladung - im Gegensatz zum normalen Umriß - nicht um ortsfixen Schwerpunkt verschoben; im normalen Programmfenster erscheinen bei großer Kofferraumlast bei Fahrzeug-DXF-Anzeige die Vorderräder dann ggf. "vor" dem Fahrzeug, Skizze muss dann manuell nachjustiert werden - teste Vergleich mit abhaken Fahrzeug-DXF-Anzeige. (Ver. 8.0i)

Der Bug wurde mit der Version 10.2.0.8 gefixt:

(r34079 | - | 2015-12-09 12:30:34 +0100 (Mi., 09 Dez 2015); bug fix: vehicle drawing position was not adjusted when load was added to the vehicle)

#### **Bremskraftverteilung**

Bremskraftverteilung bleibt einstellbar, auch wenn SP-Höhe von x auf 0 gesetzt wird. (das ist jetzt nur ein Bugschen, denn sie wird ja mit SP=0 ignoriert, führt aber ggf. in die Irre. (Ver. 8.0i)

# **Kinematische Spurverfolgung falsch**

Bei einer kinematischen Spurverfolgung über die "kinematischen Berechnungen" folgen die Fahrzeuge nicht gemäß den Ackermann'schen Fahrbedingungen der Fahrspur; sondern nur mit dem

Schwerpunkt tangential zur Schwerpunktbahn. Auch wird hier der Lenkeinschlag nicht berechnet. Anhänger-Gespanne bzw. Sattelzüge können nicht rückwärts fahren. Warum geht es nicht so wie beim Salzburger Mitbewerber? ;-)

#### **Mehrkörpersystem Alter**

Das Alter der Person - welches nach meinen Infos die Proportionen mitbestimmt - rutscht immer wieder auf 0 Jahre. (Ver. 8.0i)

# **Menü Stoß - aktivieren Stoßerkennung**

Haken in Kombination "Steifigkeitsbasiertes Stoßmodell" und "Stoßerkennung" bleibt nicht; Stoßerkennung wird automatisch abgehakt, wenn man "Steifigkeitsbasiertes" anhakt, man kann ihn dann, nach wiederholter Öffnung des Menüs, wieder setzen, öffnet man das Menü nochmal, ist der Haken aber wieder weg; je nachdem erscheint in der Simulation die Dialogbox "Einlauf-Impuls F8" oder nicht. (Ver. 8.0i)

# **Sonnenstandsberechnung**

Der Azimut wird in der Datenmaske bezogen auf die Nordrichtung (im Uhrzeigersinn positiv) ausgegeben, üblich ist hingegen die Angabe gegenüber der Südrichtung, siehe [http://de.wikipedia.org/wiki/Azimut.](http://de.wikipedia.org/wiki/Azimut)